# ةددعتملا ةئشانلا ةطقنلا داوكأ نيوكت لاثم PGW 2200 Ī

## المحتويات

[المقدمة](#page-0-0) [المتطلبات الأساسية](#page-0-1) [المتطلبات](#page-0-2) [المكونات المستخدمة](#page-0-3) [المنتجات ذات الصلة](#page-1-0) [الاصطلاحات](#page-1-1) [معلومات أساسية](#page-1-2) [التكوين](#page-1-3) [الرسم التخطيطي للشبكة](#page-1-4) [التكوينات](#page-2-0) [التحقق من الصحة](#page-6-0) [استكشاف الأخطاء وإصلاحها](#page-6-1) [معلومات ذات صلة](#page-6-2)

### <span id="page-0-0"></span>المقدمة

يزود هذا وثيقة عينة تشكيل ل التشكيل من يتعدد ينشا نقطة رمز (OPCs (على 2200 PGW cisco برمجية مفتاح.

## <span id="page-0-1"></span>المتطلبات الأساسية

#### <span id="page-0-2"></span>المتطلبات

قبل أن تحاول إجراء هذا التكوين، فتأكد من استيفاء المتطلبات التالية:

- وحدات التحكم في عبارة الوسائط من Cisco
- الوحدات الطرفية لارتباط الإشارات (SLT (من Cisco
	- إرسال إشارات 7SS

#### <span id="page-0-3"></span>المكونات المستخدمة

تستند المعلومات الواردة في هذا المستند إلى إصدارات البرامج والمكونات المادية التالية:

● [وحدة التحكم في عبارة الوسائط من Cisco - البرنامج Software 2200 PGW Cisco، الإصدار 9.3\(2\)](//www.cisco.com/univercd/cc/td/doc/product/access/sc/rel9/index.htm)

● SLT Cisco على برنامج IOS Cisco ®الإصدار 12.2(15)T أو إصدار أحدث

تم إنشاء المعلومات الواردة في هذا المستند من الأجهزة الموجودة في بيئة معملية خاصة. بدأت جميع الأجهزة المُستخدمة في هذا المستند بتكوين ممسوح (افتراضي). إذا كانت شبكتك مباشرة، فتأكد من فهمك للتأثير المحتمل لأي

أمر.

#### <span id="page-1-0"></span>المنتجات ذات الصلة

كما يمكن إستخدام هذا التكوين مع إصدارات الأجهزة والبرامج التالية:

- (2)9.2 الإصدار ،Cisco PGW 2200 ●
- (1)9.4 الإصدار ،Cisco PGW 2200 ●

#### <span id="page-1-1"></span>الاصطلاحات

للحصول على مزيد من المعلومات حول اصطلاحات المستندات، ارجع إلى <u>اصطلاحات تلميحات Cisco التقنية</u>.

## <span id="page-1-2"></span>معلومات أساسية

يمكن أن يدعم 2200 PGW Cisco ما يصل إلى ستة أجهزة OPC حقيقية. ومع ذلك، هناك بعض خطوات التكوين التي يجب عليك اتباعها لنشر هذا التكوين. يتم ربط كل عنصر من عناصر التحكم في الوصول للبنية الأساسية (OPC( بمثيل وحدة تحكم قناة الإخراج للإدخال IOCC (7SS (واحد داخل 2200 PGW حيث يرتبط كل عنصر تحكم في الوصول للبنية الأساسية (IOCC (بمنفذ UDP فريد. يتم تعريف كل منفذ فريد عند تكوين مجموعة SESSIONSET التي يتم إستخدامها من قبل IPLNK7C في تكوين 2200 PGW. إحدى المشاكل التي تنشأ عندما تقوم بتكوين العديد من أجهزة OPCs هي عدم إمكانية مشاركة مجموعات الارتباطات بين أجهزة IOCCs. ونتيجة لذلك، تحتاج إلى تكوين إدخالات متعددة لرموز النقاط المتجاورة (APCs (باستخدام أسماء MML فريدة. وهذا يتيح لك أن يكون لديك إدخال فريد لإقرانه بمجموعة LNKSET لكل IOCC.

يعمل SLT Cisco كمعالج أمامي 7SS لعقدة 2200 PGW Cisco. يكون SLT من Cisco مسؤولا عن إنهاء طبقة جزء نقل الرسائل 1 (MTP1) و MTP2 من مكدس بروتوكول SS7. يقوم Cisco SLT بنقل الطبقات العليا من إرسال إشارات 3MTP (7SS والإصدارات الأحدث) إلى ومن 2200 PGW عبر شبكة IP التي تستخدم بروتوكول مخطط بيانات المستخدم الذي يمكن الاعتماد عليه (RUDP(. قبل الإصدار 12.2(15)T من البرنامج IOS Cisco Software، كانت SLT قادرة فقط على الحصول على جلسة RUDP نشطة واحدة بينها وبين 2200 PGW. وكانت النتيجة هي أنه يجب أن يكون لديك SLT مختلف لكل IOCC أو OPC تم تكوينه. تمت إزالة هذا التحديد مع تقديم برنامج IOS Cisco الإصدار 12.2(15)T الذي يمكن أن يكون له الآن جلسات RUDP نشطة بما يصل إلى أربعة من IOCC) راجع الملاحظة).

ملاحظة: يمكن ل SLT XM2611 Cisco إنشاء جلستين RUDP فقط إلى 2200 PGW Cisco في مقابل أربع في .AS5400 وAS5400. أو AS5400.

## <span id="page-1-3"></span>التكوين

في هذا القسم، تُقدّم لك معلومات تكوين الميزات الموضحة في هذا المستند.

ملاحظة: للعثور على معلومات إضافية حول الأوامر المستخدمة في هذا المستند، أستخدم [أداة بحث الأوامر](//tools.cisco.com/Support/CLILookup/cltSearchAction.do) [\(للعملاء](//tools.cisco.com/RPF/register/register.do) المسجلين فقط).

<span id="page-1-4"></span>الرسم التخطيطي للشبكة

يستخدم هذا المستند إعداد الشبكة التالي:

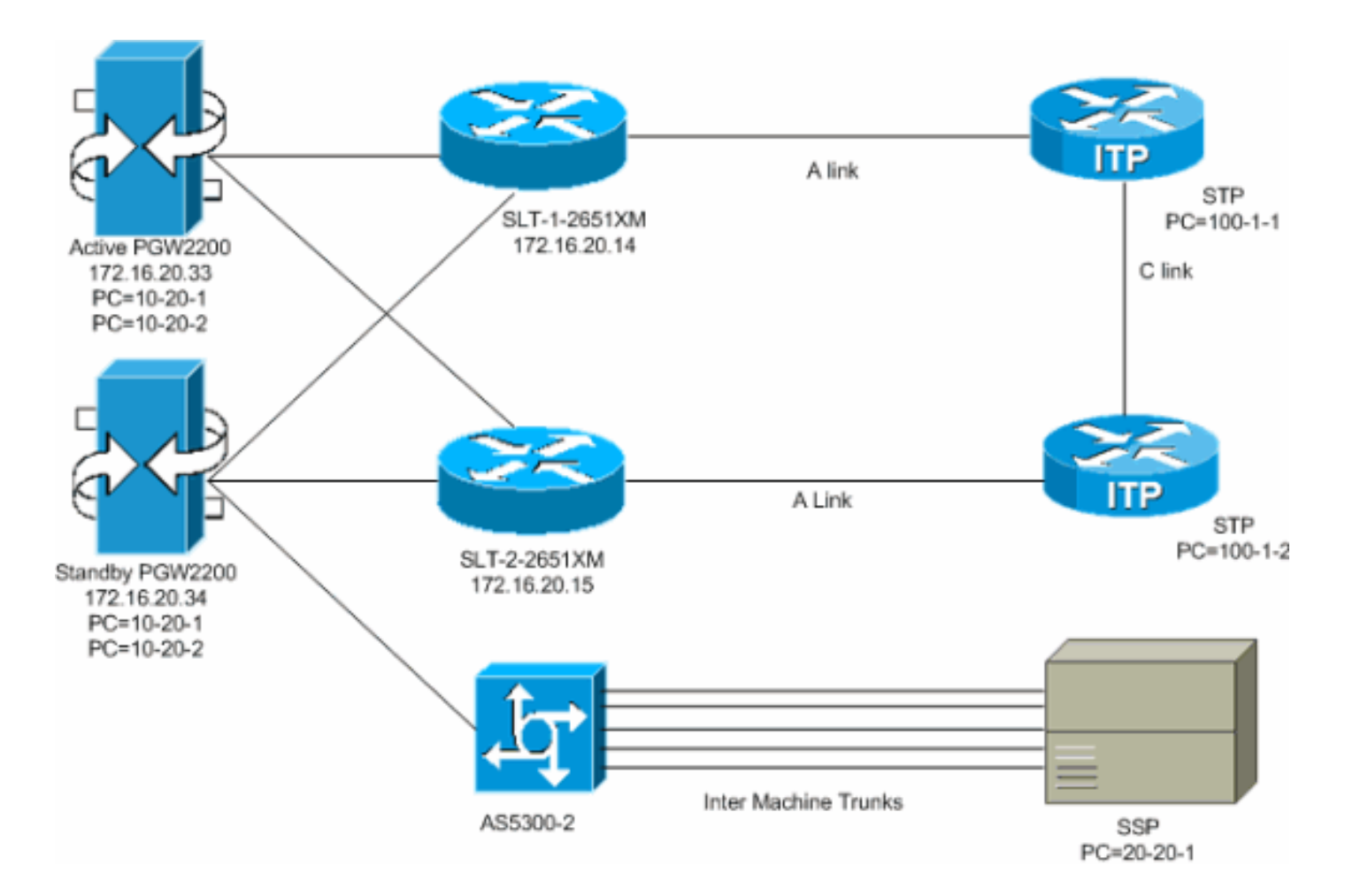

#### <span id="page-2-0"></span>التكوينات

يستخدم هذا المستند التكوينات التالية:

- (config.mml المصدر (النشط PGW 2200
	- (SLT-1-2651XM (Cisco IOS ●

#### (config.mml المصدر (النشط PGW 2200

```
Two unique point codes are defined for the PGW ---!
 2200. prov-add:OPC:NAME="opc-1",DESC="Originating Point
Code 1", NETADDR="10.20.1",NETIND=2,TYPE="TRUEOPC" prov-
      add:OPC:NAME="opc-2", DESC="Originating Point Code
       2",NETADDR="10.20.2",NETIND=2,TYPE="TRUEOPC" !---
  Destination point codes are defined for the SSPs !---
   that you connect to. For point code 20.20.1 there are
     duplicate entries. !--- Each one is associated to a
          different IOCC that represents each OPC. prov-
 add:DPC:NAME="dpc-simplex",DESC="Destination Point Code
for BTS Simplex(650)", NETADDR="20.20.1",NETIND=2 prov-
add:DPC:NAME="dpc-simplex-opc2",DESC="Destination Point
                           Code for BTS Simplex(650)from
opc2",NETADDR="20.20.1",NETIND=2 !--- The SS7 variant is
           defined that is used between you and !--- the
           destination SSP. prov-add:SS7PATH:NAME="ss7p-
simplex",DESC="SS7 Signaling Service to BTS Simplex via
                                                    opc-
1",MDO="ANSISS7_STANDARD",CUSTGRPID="0000",SIDE="network
                  ", DPC="dpc-simplex",OPC="opc-1" prov-
```
add:SS7PATH:NAME="ss7p-simplex-opc2", DESC="SS7 Signaling Service to BTS Simplex via opc-2",MDO="ANSISS7\_STANDARD", CUSTGRPID="0000",SIDE="network",DPC="dpc-simplexopc2",OPC="opc-2" *!--- The SLTs are defined and gateways that are part of !--- the PGW 2200 solution.* provadd:EXTNODE:NAME="slt-1",DESC="SLT-1-2651XM",TYPE="SLT" prov-add:EXTNODE:NAME="slt-2",DESC="SLT-2- 2651XM",TYPE="SLT"prov-add:EXTNODE: NAME="as5300- 2",DESC="AS5300-2 Gateway",TYPE="AS5300" *!--- The RUDP connections are defined between !--- the PGW 2200 and the two SLTs. !--- Note that you need to define duplicate entries for the sessionset. !--- Each one is associated to a different IOCC that represents each OPC.* prov-add:SESSIONSET:NAME="sset-slt1",EXTNODE="slt-1",IPADDR1="IP\_Addr1", PEERADDR1="172.16.20.14",PORT=7000,PEERPORT=7000,NEXTHOP 1="0.0.0.0", NETMASK1="255.255.255.255",TYPE="BSMV0" prov-add:SESSIONSET:NAME="sset-slt1-opc2",EXTNODE="slt-1",IPADDR1= "IP\_Addr1",PEERADDR1="172.16.20.14",PORT=7002,PEERPORT=7  $002$ , NEXTHOP $1=$ "0.0.0.0",NETMASK1="255.255.255.255",TYPE="BSMV0" provadd:SESSIONSET:NAME="sset-slt2",EXTNODE="slt-2",IPADDR1="IP\_Addr1", PEERADDR1="172.16.20.15",PORT=7000,PEERPORT=7000,NEXTHOP 1="0.0.0.0", NETMASK1="255.255.255.255",TYPE="BSMV0" prov-add:SESSIONSET:NAME="sset-slt2-opc2",EXTNODE="slt-2",IPADDR1= "IP\_Addr1",PEERADDR1="172.16.20.15",PORT=7002,PEERPORT=7  $002$ , NEXTHOP $1=$ "0.0.0.0",NETMASK1="255.255.255.255",TYPE="BSMV0" *!--- The point codes of the STPs are defined that you connect to. !--- Note that you need to define duplicate entries for the APCs. !--- Each one is associated to a different IOCC that represents each OPC.* prov-add:APC:NAME="itp-1",DESC="Adjacent Point Code for ITP1(100-1-1) ",NETADDR="100.1.1",NETIND=2 prov-add:APC:NAME="itp-2",DESC="Adjacent Point Code for ITP2 (100-1-2) ",NETADDR="100.1.2",NETIND=2 prov-add:APC:NAME="itp-1 opc2",DESC="Adjacent Point Code for ITP1 (100-1-1) for opc-2",NETADDR="100.1.1",NETIND=2 provadd:APC:NAME="itp-2-opc2",DESC="Adjacent Point Code for ITP2 (100-1-2) for opc-2",NETADDR="100.1.2",NETIND=2 *!-- - Define the SS7 links between the PGW 2200 and the STP. !--- You need to define duplicate entries for the LNKSET. !--- Each duplicate entry is associated to a different IOCC that !--- represents each OPC.* provadd:LNKSET:NAME="lnkset-itp1",DESC="From 2651XM-1 Lnkset to ITP1 ",APC="itp-1",PROTO="SS7-ANSI",TYPE="IP" provadd:LNKSET:NAME="lnkset-itp2 ",DESC="From 2651XM-1 Lnkset to ITP2",APC="itp-2",PROTO="SS7-ANSI",TYPE= "IP" prov-add:LNKSET:NAME="lnkset-itp1-opc2",DESC="From 2651XM-1 Lnkset to ITP1 for opc-2",APC="itp-1 opc2",PROTO="SS7-ANSI",TYPE="IP" prov-add: LNKSET:NAME="lnkset-itp2-opc2",DESC="From 2651XM-1 Lnkset to ITP2 for opc-2",APC="itp-2-opc2",PROTO="SS7- ANSI",TYPE="IP" *!--- Define routes to the destination point code via each SLT. !--- Also, define the routes to the STPs. You need to !--- define duplicate entries for the SS7ROUTE. !--- Each duplicate entry is associated to a different !--- IOCC that represents each OPC.* provadd:SS7ROUTE:NAME="ss7r-simplex-1",DESC="SS7 Route to BTS Simplex via ITP1",OPC="opc-1",DPC="dpc-

simplex",LNKSET="lnkset-itp1", PRI=1 provadd:SS7ROUTE:NAME="ss7r-simplex-2",DESC="SS7 Route to BTS Simplex via ITP2",OPC="opc-1",DPC="dpcsimplex",LNKSET="lnkset-itp2", PRI=1 provadd:SS7ROUTE:NAME="ss7r-simplex-1-opc2",DESC="SS7 Route to BTS Simplex via ITP1 using opc-2",OPC="opc-2",DPC="dpc-simplex-opc2", LNKSET="lnkset-itp1 opc2",PRI=1 prov-add:SS7ROUTE:NAME="ss7r-simplex-2 opc2",DESC="SS7 Route to BTS Simplex via ITP2 using opc-2",OPC="opc-2",DPC="dpc-simplex-opc2 ",LNKSET="lnksetitp2-opc2",PRI=1 prov-add:SS7ROUTE:NAME="ss7r-itp1 opc2",DESC="SS7 Route to ITP1 via opc-2",OPC="opc-2",DPC="itp-1-opc2",LNKSET="lnkset-itp1-opc2",PR I=1 prov-add:SS7ROUTE:NAME="ss7r-itp2-opc2",DESC="SS7 Route to ITP2 via opc-2",OPC="opc-2",DPC="itp-2 opc2",LNKSET="lnkset-itp2-opc2",PR I=1 provadd:SS7ROUTE:NAME="ss7r-itp1",DESC="SS7 Route to ITP1 via opc-1 ",OPC="opc-1",DPC="itp-1",LNKSET="lnksetitp1",PRI=1 prov-add:SS7ROUTE:NAME="ss7r-itp2",DESC="SS7 Route to ITP2 via opc-1 ",OPC="opc-1",DPC="itp-2",LNKSET="lnkset-itp2",PRI=1 *!--- Define the IP link between the PGW 2200 and the SLT. !--- You need to create duplicate entries for the C7IPLNK. !--- Each duplicate entry is associated to a different !--- IOCC that represents each OPC.* prov-add:C7IPLNK:NAME="c7ipitp1-0",DESC="C7Iplink to ITP1 SLC 0 via SLT1",LNKSET="lnksetitp1",SLC=0,PRI=1,TIMESLOT=0,SESSIONSET="s set-slt1" prov-add:C7IPLNK:NAME="c7ip-itp2-1",DESC="C7Iplink to ITP2 SLC 1 via SLT2",LNKSET="lnksetitp2",SLC=1,PRI=1,TIMESLOT=1,SESSIONSET=" sset-slt2" prov-add:C7IPLNK:NAME="c7ip-itp1-1-opc2",DESC="C7Iplink to ITP1 SLC 1 via SLT-2 for opc-2",LNKSET="lnkset-itp1 opc2",SLC=1,PRI=1,TIMESLOT=0, SESSIONSET="sset-slt2 opc2" prov-add:C7IPLNK:NAME="c7ip-itp2-0 opc2",DESC="C7Iplink to ITP2 SLC 0 via SLT-1 for opc-2",LNKSET="lnkset-itp2-opc2",SLC=0,PRI=1,TIMESLOT=1, SESSIONSET="sset-slt1-opc2" *!--- Define the SS7 Subsystems which allow you to route !--- traffic via the C links. Note that you need to create duplicate !-- entries for the SS7SUBSYS. Each duplicate entry is !-- associated to a different IOCC that representis each OPC.* prov-add:SS7SUBSYS:NAME="subsys-itp1 itp2",DESC="notSet",SVC="itp-1", PRI=2,MATEDAPC="itp-2",SSN=0,PROTO="SS7-ANSI",STPSCPIND=0,TRANSPROTO="SCCP" prov-add:SS7SUBSYS:NAME="subsys-itp2 itp1",DESC="notSet",SVC="itp-2", PRI=2,MATEDAPC="itp-1",SSN=0,PROTO="SS7-ANSI",STPSCPIND=0,TRANSPROTO="SCCP" prov-add:SS7SUBSYS:NAME="subsys-itp1-itp2- 2",DESC="notSet",SVC="itp-1-opc2", PRI=2,MATEDAPC="itp-2-opc2",SSN=0,PROTO="SS7- ANSI",STPSCPIND=0,TRANSPROTO="SCCP" provadd:SS7SUBSYS:NAME="subsys-itp2-itp1- 2",DESC="notSet",SVC="itp-2-opc2", PRI=2,MATEDAPC="itp-1-opc2",SSN=0,PROTO="SS7- "ANSI", STPSCPIND=0, TRANSPROTO="SCCP (SLT-1-2651XM (Cisco IOS

SLT-1-2651XM#**show running-config**

. .

```
.
                  service timestamps debug datetime msec
                    service timestamps log datetime msec
                                                         !
                                    hostname SLT-1-2651XM
                                                         !
                                                         !
                                     memory-size iomem 40
                                    clock timezone PST -8
                         clock summer-time PDT recurring
                                           ip subnet-zero
                                                         !
                                                         !
                                      no ip domain lookup
                                                         !
                                                         !
                                                         !
                                                         !
                                        controller T1 0/0
                                             framing esf 
                                   clock source internal 
                                           linecode b8zs 
                   channel-group 0 timeslots 1 speed 64 
                 *** description *** Connected to STP-1 
                                                         !
                                        controller T1 0/1
                                             framing esf 
                              clock source line primary 
                                           linecode b8zs 
                                   cablelength short 133 
                   channel-group 0 timeslots 1 speed 64 
                *** description *** Connected to STP-2 
                                                         !
                                                         !
                                interface FastEthernet0/0
                ip address 172.16.20.14 255.255.255.192 
                                             duplex auto 
                                              speed auto 
                                                         !
                                    interface Serial0/0:0
                                           no ip address 
                                                         !
                                    interface Serial0/1:0
                                           no ip address 
                                           session-set 1 
                                                         !
                                           ip http server
                                             ip classless
                    ip route 0.0.0.0 0.0.0.0 172.16.20.1
                                                         !
                                                         !
                                                         !
ss7 session 0 and 1 represent the RUDP connections ---!
  for OPC1. !--- ss7 session 4 and 5 represent the RUDP
connections for OPC2. ss7 session 0 address 172.16.20.34
      7000 172.16.20.14 7000 session-set 0 ss7 session 1
address 172.16.20.33 7000 172.16.20.14 7000 session-set
 0 ss7 session 4 address 172.16.20.34 7002 172.16.20.14
  7002 session-set 1 ss7 session 5 address 172.16.20.33
        7002 172.16.20.14 7002 session-set 1 . . . ! end
```
### <span id="page-6-0"></span>التحقق من الصحة

من 2200 PGW، تأكد من أن جميع روابط 7SS بحالة تشغيل وقيد الخدمة. يمثل هذا إنتاج بعض أمر أن أنت يستطيع ركضت على ال 2200 PGW أن يزود الحالة من مكون مختلف من التشكيل.

```
mml> rtrv-ne
                    MGC-01 - Media Gateway Controller 2004-03-28 09:03:20.620 PST 
                                                                               M RTRV
                                                                         "Type:MGC" 
                                     "Hardware platform:sun4u sparc SUNW,Ultra-60" 
                                                    "".Vendor:"Cisco Systems, Inc" 
                                      "Location:MGC-01 - Media Gateway Controller" 
                                                                 ""(Version:"9.3(2" 
                                                            "Platform State:ACTIVE" 
                                                                                   ; 
                                                                    mml> rtrv-dest:all
                    MGC-01 - Media Gateway Controller 2004-03-28 09:19:47.570 PST 
                                                                               M RTRV
                             "ss7p-simplex:PKG=SS7-ANSI,ASSOC=UNK,PST=IS,SST=RSTO" 
             "ss7p-simplex-opc2:PKG=SS7-ANSI,ASSOC=signas-3-opc2,PST=IS,SST=RSTO" 
                                                                                   ; 
                                                                   mml> rtrv-c7lnk:all
                    MGC-01 - Media Gateway Controller 2004-03-28 09:21:53.970 PST 
                                                                               M RTRV
                                                "c7ip-itp1-0:lnkset-itp1,LID=0:IS" 
                                                "c7ip-itp2-1:lnkset-itp2,LID=1:IS" 
                                      "c7ip-itp1-1-opc2:lnkset-itp1-opc2,LID=1:IS" 
                                      "c7ip-itp2-0-opc2:lnkset-itp2-opc2,LID=0:IS" 
                                                                    mml> rtrv-rte:all
                    MGC-01 - Media Gateway Controller 2004-03-28 09:29:55.370 PST 
                                                                               M RTRV
               "dpc-simplex:lnkset-itp1:APC=itp-1,OPC=opc-1,PRIO=1,PST=IS,SST=NA" 
               "dpc-simplex:lnkset-itp2:APC=itp-2,OPC=opc-1,PRIO=1,PST=IS,SST=NA" 
"dpc-simplex-opc2:lnkset-itp1-opc2:APC=itp-1-opc2,OPC=opc-2,PRIO=1,PST=IS,SST=NA" 
"dpc-simplex-opc2:lnkset-itp2-opc2:APC=itp-2-opc2,OPC=opc-2,PRIO=1,PST=IS,SST=NA" 
                     "itp-1:lnkset-itp1:APC=itp-1,OPC=opc-1,PRIO=1,PST=IS,SST=NA" 
                     "itp-2:lnkset-itp2:APC=itp-2,OPC=opc-1,PRIO=1,PST=IS,SST=NA" 
      "itp-1-opc2:lnkset-itp1-opc2:APC=itp-1-opc2,OPC=opc-2,PRIO=1,PST=IS,SST=NA" 
      "itp-2-opc2:lnkset-itp2-opc2:APC=itp-2-opc2,OPC=opc-2,PRIO=1,PST=IS,SST=NA" 
                                                                                   ;
```
## <span id="page-6-1"></span>استكشاف الأخطاء وإصلاحها

لا تتوفر حاليًا معلومات محددة لاستكشاف الأخطاء وإصلاحها لهذا التكوين.

### <span id="page-6-2"></span>معلومات ذات صلة

- [\(Cisco Signaling Link Terminal \(SLT ل المتعدد OPC دعم](//www.cisco.com/en/US/docs/ios/12_2t/12_2t15/feature/guide/ftsltopc.html?referring_site=bodynav)
	- <u>[دعم تقنية الصوت](//www.cisco.com/cisco/web/psa/default.html?mode=tech&level0=268436015&referring_site=bodynav)</u>
	- [دعم منتجات الاتصالات الصوتية والاتصالات الموحّدة](//www.cisco.com/cisco/web/psa/default.html?mode=prod&level0=278875240&referring_site=bodynav)
	- [استكشاف أخطاء خدمة IP الهاتفية من Cisco وإصلاحها](http://www.amazon.com/exec/obidos/tg/detail/-/1587050757/002-9901024-1684829?referring_site=bodynav)
		- [الدعم الفني Systems Cisco](//www.cisco.com/cisco/web/support/index.html?referring_site=bodynav)

ةمجرتلا هذه لوح

ةي الآلال تاين تان تان تان ان الماساب دنت الأمانية عام الثانية التالية تم ملابات أولان أعيمته من معت $\cup$  معدد عامل من من ميدة تاريما $\cup$ والم ميدين في عيمرية أن على مي امك ققيقا الأفال المعان المعالم في الأقال في الأفاق التي توكير المالم الما Cisco يلخت .فرتحم مجرتم اهمدقي يتلا ةيفارتحالا ةمجرتلا عم لاحلا وه ىل| اًمئاد عوجرلاب يصوُتو تامجرتلl مذه ققد نع امتيلوئسم Systems ارامستناه انالانهاني إنهاني للسابلة طربة متوقيا.